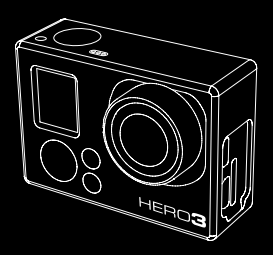

#### 03 **HER** WHITE EDITION

#### Manuel de l'utilisateur

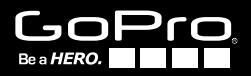

Soyez de la fête GoPro sur **facebook.com/gopro** et consultez les images prises par d'autres utilisateurs de GoPro. Montrez vos images et prenez part à la révolution GoPro !

## table des matières

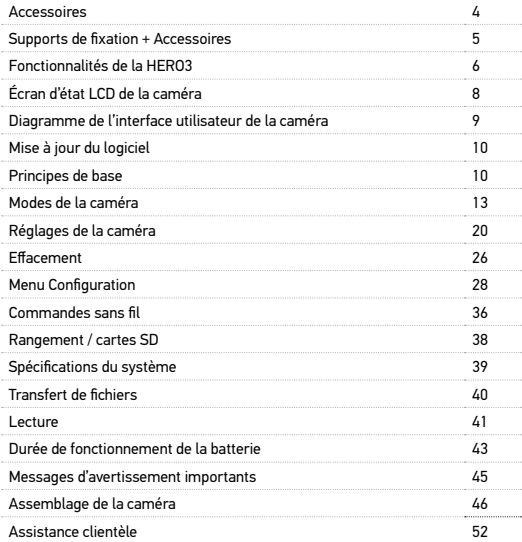

## WEAR IT. MOUNT IT. LOVE IT.

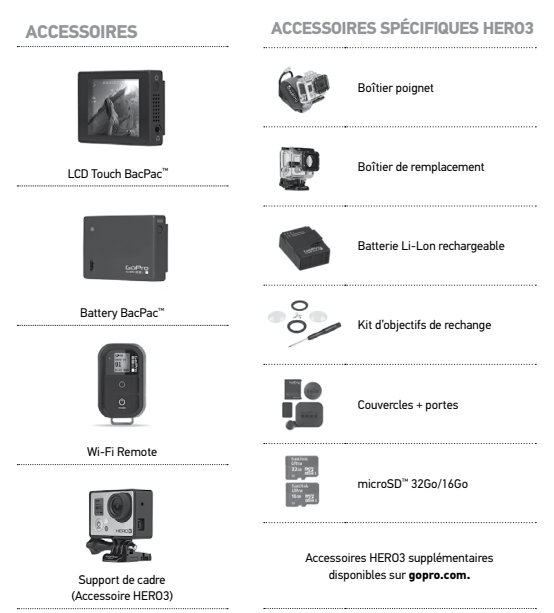

## CONSULTEZ **gopro.com** POUR EN SAVOIR PLUS

#### **SUPPORTS DE FIXATION + ACCESSOIRES**

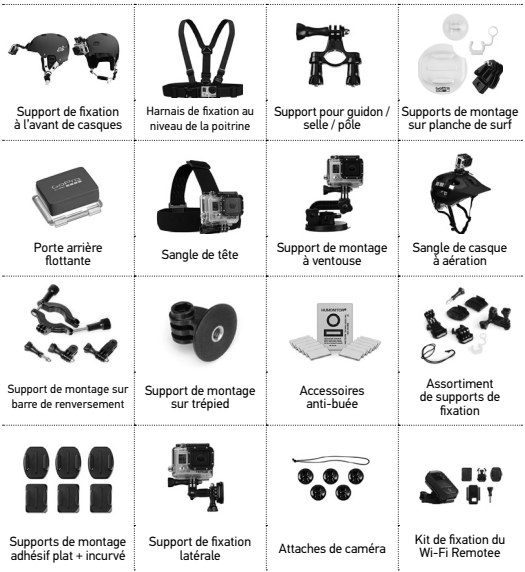

## FONCTIONNALITÉS DE LA HERO3

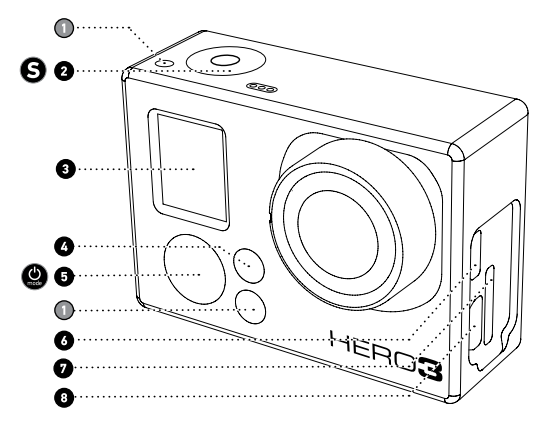

- **1.** Voyants indicateurs d'état (rouge)
- **2.** Bouton SHUTTER/SELECT
- **3.** Écran d'état LCD
- **4.** Voyant indicateur Wi-Fi (Bleu)
- **5.** Bouton POWER/MODE
- **6.** Port Micro HDMI (Câble non livré avec l'appareil)
- **7.** Fente de carte microSD (Carte SD non livrée avec l'appareil)
- **8.** Port mini-USB (compatible avec un câble composite A/C adaptateur de micro stéréo 3,5mm non livrés avec l'appareil)

## FONCTIONNALITÉS DE LA HERO3

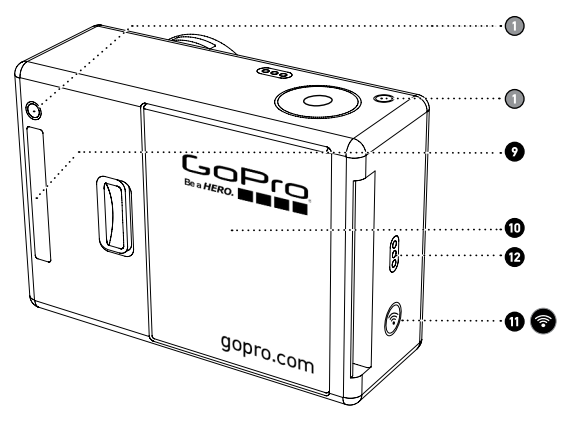

- **9.** Port HERO
- **10.** Porte de la batterie
- **11.** Bouton marche/arrêt Wi-Fi
- **12**. Alarme sonore

## ÉCRAN D'ÉTAT LCD DE LA CAMÉRA

L'écran LCD affiche les informations suivantes en ce qui concerne les modes et réglages HERO3 :

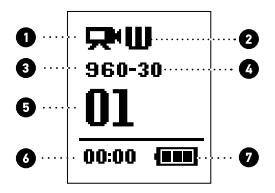

- **1. Modes de la caméra/Champ**
- **2. Modes de prises de vues** (non illustré)
- **3. Résolution/IPS** (images par seconde)
- **4. Réglages des intervalles de temps** (non illustré)
- **5. Compteur**
- **6. Heure/Archivage/Fichiers**
- **7. Durée de fonctionnement de la batterie**

**Remarque :** Les icônes affichés ci-dessus varient en fonction du mode de votre caméra.

## DIAGRAMME INTERFACE UTILISATEUR CAMÉRA

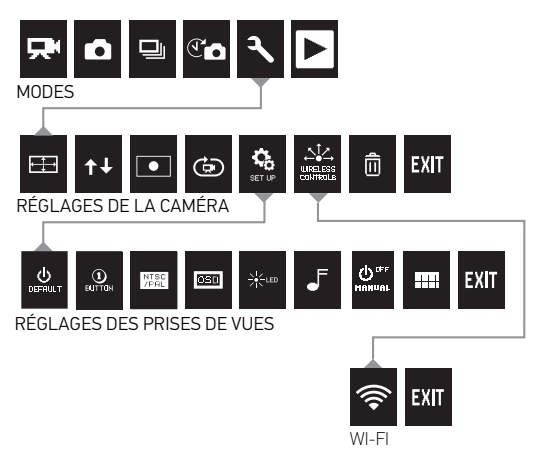

**\*Remarque : Lecture** *ne s'affiche que si* **Lecture** *est activée.*

## MISES À JOUR DU LOGICIEL

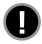

 GoPro ajoute de nouvelles fonctionnalités à la caméra au moyen de mises à jour du logiciel. Vérifiez si des mises à jour sont disponibles pour votre caméra ou d'autres produits GoPro. Consultez : **gopro.com/update**.

## Utilisation de votre Hero3 : Principes de base

#### **POUR COMMENCER**

**Avant d'utiliser votre HERO3 pour la première fois :**

- **1. Insérez une carte microSD, microSDHC™ ou microSDXC™ dans la fente des cartes avec l'étiquette dirigée vers l'avant, en commençant par la partie la plus étroite de la carte.** On recommande d'utiliser des cartes de Classe 10 ou de vitesse supérieure. Lors de l'utilisation de l**'Accéléré** à intervalles de 0,5 seconde, il est nécessaire d'utiliser une carte de classe 10.
- **2. Mettez la batterie dans la caméra.**
- **3. Chargez la batterie.** La batterie au lithium-ion est livrée partiellement chargée. Pour la charger, connectez le câble USB pourvu à cet effet à la caméra et l'autre extrémité du câble à une source d'alimentation électrique telle qu'un ordinateur, le chargeur mural GoPro ou le chargeur automobile GoPro. La caméra ou la batterie ne subira aucun dommage si on l'utilise avant qu'elle soit pleinement chargée.

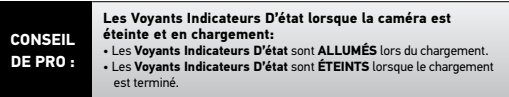

▶Voir **DURÉE DE FONCTIONNEMENT DE LA BATTERIE** pour en savoir plus. ▶Voir **PROTUNE** pour en savoir plus.

UTILISATION DE VOTRE HERO3 : PRINCIPES DE BASE

## **RÉGLAGES DE LA CAMÉRA PAR DÉFAUT**

La caméra HERO3 White Edition s'allume avec les configurations par défaut suivantes :

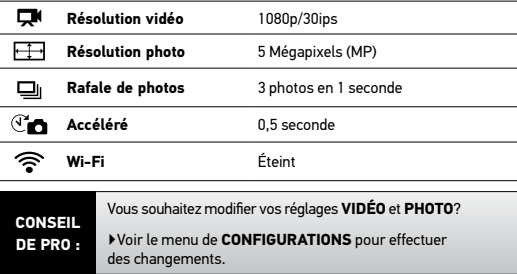

#### UTILISATION DE VOTRE HERO3 : PRINCIPES DE BASE

## **MARCHE ET ARRÊT**

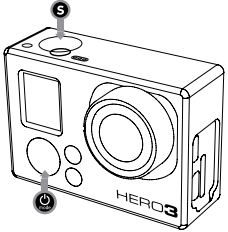

#### **Pour mettre en marche l'appareil:**

Appuyez sur  $\bullet$  et relâchez la pression. Les Voyants Indicateurs D'état rouges clignotent trois fois et **L'indicateur Sonore** émet trois bips.

#### **Pour éteindre l'appareil:**

Appuyez sur **@** pendant deux secondes et relâchez la pression. Les Vovants **Indicateurs D'état** rouges clignotent plusieurs reprises et **L'indicateur sonore** émet sept bips

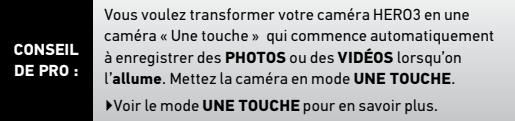

### UTILISATION DE VOTRE HERO3 : PRINCIPES DE BASE

#### **VUE D'ENSEMBLE**

La HERO3 offre plusieurs modes de caméra. Pour passer d'un mode à l'autre, appuyez sur  $\bullet$ . Les modes se succèdent dans l'ordre suivant :

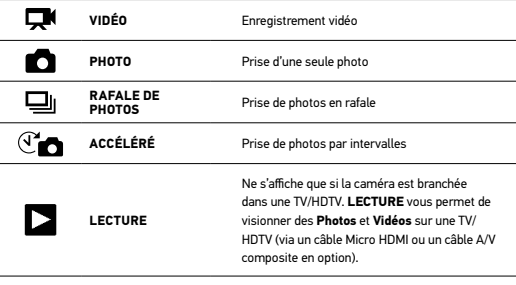

**CONSEIL DE PRO :**

Servez-vous de **RAFALE DE PHOTOS** pour prendre des images de sujets en mouvement rapide.

▶Voir **LECTURE** pour en savoir plus.

## **VIDÉO**

Pour enregistrer des images **Vidéo**, vérifiez que la caméra est en mode **Vidéo**. Si l'icône **Vidéo**  $\Box$  ne s'affiche pas sur l'écran LCD de votre caméra, appuyez sur  $\bullet$  à plusieurs reprises jusqu'à ce qu'elle s'affiche.

#### **Pour commencer à enregistrer :**

Appuyez sur  $\bigodot$  et relâchez la pression. La caméra émet un bip et Les **Voyants Indicateurs D'état** rouges lignotent pendant l'enregistrement.

#### **Pour interrompre l'enregistrement:**

Appuyez sur  $\Theta$  et relâchez la pression. Les **Voyants Indicateurs D'état** rouges clignotent trois fois et la caméra émet trois bips sonores pour indiquer que l'enregistrement est interrompu.

La HERO3 s'arrête automatiquement d'enregistrer lorsque la carte mémoire est pleine ou que la batterie est épuisée. Votre vidéo sera enregistrée avant que la caméra ne s'éteigne.

▶Voir le mode **VIDÉO** pour savoir plus sur les modalités de modification des réglages de résolution.

## **PHOTO**

Pour prendre une **Photo**, vérifier que la caméra est en mode **Photo**. Si l'icône Photo **C** ne s'affiche pas sur l'écran LCD de votre caméra, appuyez sur  $\bullet$  à plusieurs reprises jusqu'à ce qu'elle s'affiche.

#### **Pour prendre une photo :**

Appuyez sur  $\Theta$  et relâchez la pression. La caméra émet deux bips sonores et les **Voyants Indicateurs D'état** rouges clignotent.

▶Voir le mode **PHOTO** pour en savoir plus sur les modalités de modification des réglages de résolution et les autres fonctionnalités du mode **PHOTO**.

## **EDIRAFALE DE PHOTO**

En mode **Rafale de photo**, votre caméra prend plusieurs photos à de courts intervalles de temps — **3 photos/1 seconde**

Pour prendre **Rafale de photos**, vérifiez que la caméra est en mode **Rafale de photo**  $\Box$  II. Si n'apparaît pas, appuyez sur  $\degree$  à plusieurs reprises iusqu'à ce qu'il soit visible

#### **Pour prendre une rafale de photos :**

Appuyez sur  $\bigcirc$  et relâchez la pression. La caméra émet plusieurs bips sonores et **Les Voyants Indicateurs D'état** rouges clignoten.

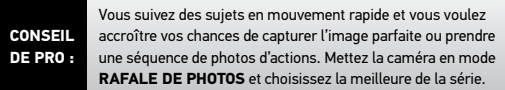

▶Voir **RAFALE DE PHOTOS** pour savoir comment changer les configurations des intervalles.

## **ACCÉLÉRÉ**

Le mode **Accéléré** prend une série de photos à des intervalles de **0,5, 1, 2, 5, 10, 30** ou **60** secondes. Lorsque l'on utilise le réglage de **0,5** seconde, une carte SD de classe 10 est nécessaire.

Pour prendre une série d'images par intervalle, vérifiez que la caméra es en mode **Accéléré** . Si l'icône correspondant ne s'affiche pas sur l'écran LCD de votre caméra, appuyez à plusieurs reprises jusqu'à ce qu'elle s'affiche.

#### **Pour prendre des images à intervalles :**

Appuyez sur  $\bigcirc$  et relâchez la pression. La caméra commence un compte à rebours et les **Voyants Indicateurs D'état** rouges clignotent à chaque fois que l'on prend une **Photo**.

#### **Pour mettre fin à la prise d'images par intervalles :**

Appuyez sur **et** et relâchez la pression. Les **Voyants Indicateurs D'état** rouges clignotent trois fois et la caméra émet quatre bips pour indiquer que la prise d'images par **intervalles** est terminée.

▶Voir **ACCÉLÉRÉ** pour en savoir plus sur les modalités de modifications des réglages des intervalles.

## **CONFIGURATIONS**

Le menu **Configurations** vous permet de régler différentes configurations de la caméra, en particulier :

 **La résolution vidéo** 

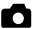

 **La résolution photo** 

 $\mathbb{C}$   $\Box$  La prise de photos à intervalles

 **La prise de rafales de photos**

**•** et bien d'autres encore

▶Voir le menu des **CONFIGURATIONS** pour effectuer des changements, savoir comment naviguer dans les options du menu et en savoir plus sur chaque réglage.

## **LECTURE**

Vous pouvez visionner vos **Photos** et **Vidéos** GoPro sur une TV/HDTV ou avec le LCD Touch BacPac (accessoire en option). La **Lecture** figure parmi les options de modes de la caméra lorsqu'elle est **allumée** et branchée dans une TV/HDTV.

▶Servez-vous de **LECTURE** pour en savoir plus sur la lecture des **Vidéos** et des **Photos**.

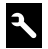

## **CONFIGURATIONS**

#### **Pour accéder au menu des configurations:**

- 1. Vérifiez que la caméra est dans le menu **Configurations**. Si l'icône des **Configurations** ne s'affiche pas sur l'écran LCD de votre caméra, appuyez sur  $\bullet$  à plusieurs reprises jusqu'à ce qu'elle apparaisse.
- 2. Appuyez sur  $\Theta$  pour accéder au  $\blacktriangle$  menu.
- 3. Servez-vous de  $\bullet$  pour passer d'une option à l'autre des **Configurations.**
- 4. Appuyez sur  $\bigcirc$  pour sélectionner l'option souhaitée.
- 5. Pour quitter, l'option, maintenez  $\bigodot$  appuyé pendant deux secondes, ou passez à  $EXIT$  et appuyez sur  $\bigcirc$ .

**CONSEIL DE PRO :** Si vous souhaitez sortir du menu de **CONFIGURATIONS**, maintenez appuyé  $\bigcirc$  pendant deux secondes.

#### 書書 RÉSOLUTION VIDÉO/IPS/FOV Modes

**La HERO3 White Edition offre les modes de prise d'images vidéo suivants :**

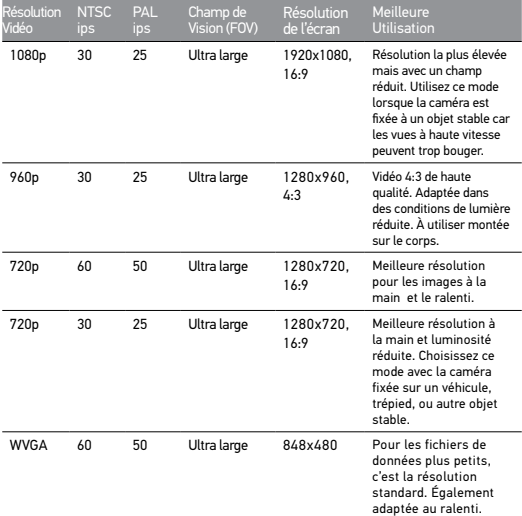

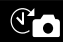

#### ACCÉLÉRÉ

Plusieurs options d'intervalles de temps existent pour le mode **Accéléré**, en particulier **0,5, 1, 2, 5, 10, 30** et **60** secondes.

## **ENVERS**

Vous avez attaché votre HERO3 à **L'envers** mais vous souhaitez visionner ou éditer les fichiers à l'endroit ? Ce réglage élimine le besoin de retourner votre vidéo ou vos photos après l'enregistrement.

Caméra à l'endroit (défaut)

Caméra à l'envers

#### **POSEMÈTRE**

Activez le **Posemètre** lorsque vous filmez d'un espace sombre en dirigeant la caméra vers un endroit plus éclairé, comme par exemple lorsque vous filmez l'extérieur à partir d'une voiture. Lorsque **Posemètre** est **activé**, s'affiche dans la fenêtre LCD.

INACTIF (Défaut) ACTIF

#### BOUCLE VIDÉO Ħ

Le mode de **Boucle vidéo** vous permet d'enregistrer une vidéo en boucle continue qui écrase l'enregistrement précédent jusqu'à ce que vous appuyiez sur le bouton pour l'interrompre.

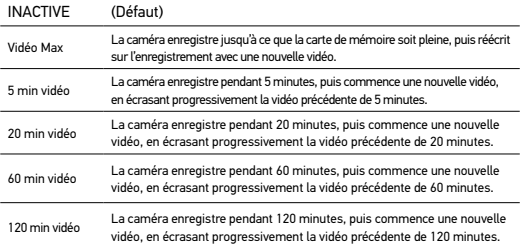

#### **Les options de Boucle vidéo sont entre autres :**

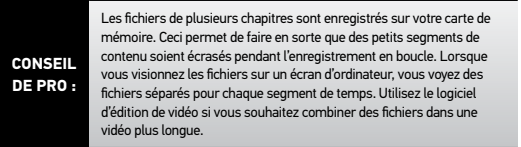

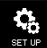

#### MENU CONFIGURATION

Le **Menu Configuration** vous permet de procéder aux réglages suivants de votre caméra :

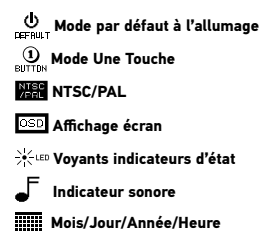

▶Voir la rubrique **MENU CONFIGURATION** pour consulter une liste complète des options correspondantes.

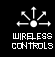

COMMANDES SANS FIL

La fonctionnalité Wi-Fi intégrée à la caméra HERO3 vous permet de vous connecter à un Wi-Fi Remote ou une smartphone/une tablette via l'appli GoPro. Lorsque le **Wi-Fi** est **actif**, le **Voyant Indicateur D'état Wi-Fi** clignote en bleu.

#### **Pour activer/désactiver le Wi-Fi :**

Appuyez sur **D** pour activer/désactiver le Wi-Fi. Lorsqu'elle est actif, le Wi-Fi se reconnecte au signal Wi-Fi le plus récent.

▶Voir la rubrique **COMMANDES SANS FIL** pour consulter une liste complète des fonctions sans fil.

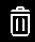

#### **EFFACEMENT**

Efface le dernier fichier ou tous les fichiers et formate la carte de mémoire. Pendant l'effacement du dernier fichier ou de tous les fichiers, les voyants indicateurs d'état clignotent jusqu'à la fin de l'opération.

annuler (Défaut)

dernier

**TOUS** 

#### **Pour effacer le DERNIER fichier ou TOUS les fichiers :**

- 1. Vérifiez que la caméra est en mode **Configurations**. Si l'icône des **configurations** ne s'affiche pas sur l'écran LCD de votre caméra, appuyez à plusieurs reprises sur  $\bullet$  jusqu'à ce qu'elle apparaisse.
- 2. Appuyez sur **O** pour accéder au menu de **Configurations**.
- 3. Utilisez **Q** pour passer d'une **Configuration** à l'autre et trouver  $\overline{m}$ .

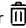

- 4. Appuyez sur  $\Theta$  pour accéder à l'option d'effacement.
- 5. Utilisez  $\bullet$  pour passer d'une option à l'autre.
- 6. Sélectionnez l'option en surbrillance en appuyant sur  $\boldsymbol{\Theta}$ .
- 7. Pour quitter le menu, maintenez appuyé  $\boldsymbol{\Theta}$  pendant deux secondes, ou naviguez vers  $EXIT$  et appuyez sur  $\Theta$ .

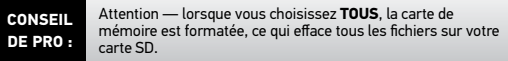

## **EXIT** QUITTER

À partir de l'écran **EXIT**, appuyez sur  $\Theta$  pour sortir du menu de **Configurations**.

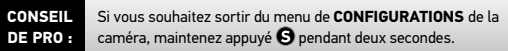

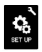

## **MENU CONFIGURATION**

#### **Pour accéder au Menu Configuration :**

1. Vérifiez que la caméra est en mode **Configurations**. Si l'icône du Configurations **van la système pas sur l'écran LCD** de votre caméra, appuyez sur  $\bullet$  à plusieurs reprises jusqu'à ce qu'elle s'affiche.

2. Appuyez sur  $\bigcirc$  pour accéder à  $\blacktriangle$ .

- 3. Utilisez pour passer d'une menu **Configurations** à l'autre pour  $localizer$
- 4. Appuyez sur **et** pour accéder aux Menu Configuration.
- 5. Servez-vous de @ pour trouver l'option que vous souhaitez changer.
- 6. Appuyez sur  $\bigcirc$  pour sélectionner l'option souhaitée.
- 7. Pour quitter, maintenez appuyé  $\boldsymbol{\Theta}$  pendant deux secondes, ou passez à **EXIT** et appuyez sur  $\Theta$ .

#### ψ MODE PAR DÉFAUT À L'ALLUMAGE DEFAULT

On peut configurer le mode de la caméra par défaut à l'allumage sur l'un des modes suivants :

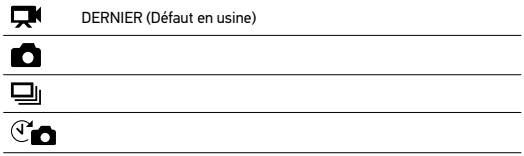

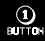

#### UNE TOUCHE

Lorsque le mode **Une Touche** est choisi, la caméra commence automatiquement à enregistrer dans son mode d'allumage par défaut

#### DÉSACTIVÉ (Défaut)

#### ACTIVÉ

#### **Pour activer le mode Une Touche:**

- 1. Vérifiez que la caméra est en mode **Configurations**. Si l'icône des Configurations **verband en la système pas sur l'écran LCD** de votre caméra, appuyez sur  $\bullet$  à plusieurs reprises jusqu'à ce qu'elle apparaisse.
- 2. Appuyez sur  $\Theta$  pour accéder au menu  $\blacktriangle$ .
- 3. Servez-vous de pour passer d'une **Configuration** à l'autre et trouver  $\mathbf{C}$ .
- 4. Appuyez sur **O** pour accéder à Menu Configuration.
- 5. Servez-vous de  $\bigcirc$  pour passer d'une option à l'autre et trouver  $\bigcirc$  .
- 6. Appuyez sur **O** pour accéder au menu Une Touche.
- 7. Servez-vous de  $\bullet$  pour passer d'une option à l'autre.
- 8. Appuyez sur  $\Theta$  pour sélectionner une option en surbrillance.
- 9. Pour quitter, maintenez appuyé  $\boldsymbol{\Theta}$  pendant deux secondes ou passez à **O** et appuyez sur **EXIT**.

La prochaine fois que vous **allumerez** votre caméra, elle commencera à enregistrer dans son **mode par défaut à l'allumage**. Pour interrompre l'enregistrement, maintenez appuyé @ pendant deux secondes.

#### **MODE UNE TOUCHE (suite)**

Pour sortir du mode **Une Touche**:

- 1. **Allumez** la caméra.
- 2. Maintenez appuyé  $\bf{9}$  jusqu'à ce que  $\bf{0}$  s'affiche dans la fenêtre LCD.
- 3. Appuyez sur  $\Theta$  pour entrer.
- 4. Utilisez **@** pour mettre OFF en surbrillance.
- 5. Appuyez sur  $\Theta$  pour sélectionner.
- 6. Pour quitter, maintenez appuyé **@** pendant deux secondes ou passez à  $ext{EXT}$  et appuyez sur  $\Theta$ .

**CONSEIL DE PRO :** Pour interrompre le processus de prise de vues (**VIDÉO** ou **ACCÉLÉRÉ**) en mode UNE TOUCHE, maintenez **a** appuyé pendant deux secondes. Vous reviendrez au menu **UNE TOUCHE** dans lequel vous pouvez désactiver le mode **UNE TOUCHE**.

**Remarque :** *Le mode* **Une Touche** *est inactivé lorsque la caméra est reliée au Wi-Fi Remote ou à l'appli GoPro.*

#### NTSC<br>/PAL NTSC / PAL

Les configurations **NTSC** et **PAL** régissent la vitesse d'enregistrement **Vidéo** et la lecture sur TV/HDTV. Sélectionnez **NTSC** pour la lecture sur TV/HDTV en Amérique du Nord. Sélectionnez **PAL** pour la lecture sur une TV PAL/HDTV (la plupart des télévisions hors de l'Amérique du Nord) ou sur une TV PAL dans toute région.

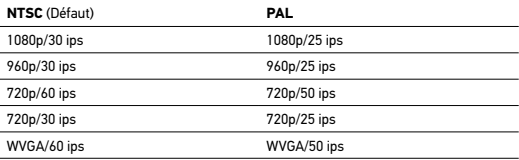

#### $OSD$ AFFICHAGE ÉCRAN

Pour afficher ou cacher les icônes d'enregistrement et les informations des fichiers sur la **Vidéo** ou l'écran de visionnage pendant la lecture, activez ou désactivez **Affichage écran** (Onscreen Display ou OSD).

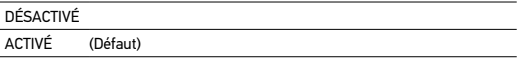

#### Voyants Indicateurs D'état

Conservez tous les quatre **Voyants Indicateurs D'état** actifs, seulement deux d'entre eux (avant et arrière) ou **éteignez** tous les voyants.

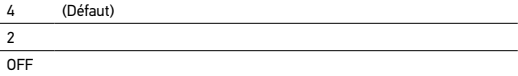

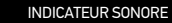

Vous pouvez régler le volume ou désactiver **L**'**indicateur Sonore**.

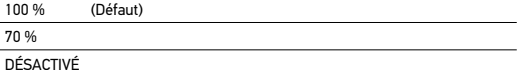

#### $(5)$ <sup>OFF</sup> ARRÊT MANUEL

La HERO3 peut être configurée pour s'éteindre automatiquement après une période d'inactivité spécifique (lorsque l'on ne prend pas de **Vidéo** ou de **Photos** et qu'on n'appuie sur aucun bouton).

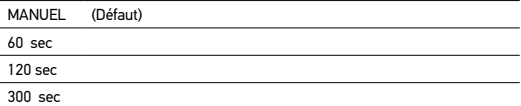

#### MOIS / JOUR /ANNÉE / HEURE

Réglez l'horloge de la HERO3 pour faire en sorte que les fichiers **Vidéo** et **Photo** enregistrés porte la mention correcte de la date et de l'heure.

#### **Pour changer les Mois/Jour/Année/Heure:**

- 1. Vérifiez que la caméra est en mode **Configurations**. Si l'icône des **Configurations** ne s'affiche pas sur l'écran LCD de votre caméra, appuyez sur  $\bullet$  à plusieurs reprises jusqu'à ce qu'elle apparaisse.
- 2. Appuyez sur  $\Theta$  pour accéder au menu  $\blacktriangle$ .
- 3. Servez-vous de @ pour passer d'une option à l'autre et trouver
- 4. Appuyez sur **Q** pour accéder à **Menu Configuration**.
- 5. Utilisez  $\bullet$  pour trouver  $\blacksquare$
- 6. Appuyez sur pour accéder au menu secondaire **Mois/Jour/Année/ Heure**. Le mois **(MM)** figurera en surbrillance.
- 7. Appuyez sur  $\Theta$  pour accéder à la liste des mois (1 à 12).
- 8. Utilisez  $\bullet$  pour passer d'une rubrique à l'autre de la liste jusqu'à ce que l'option souhaitée soit en surbrillance.
- 9. Appuyez sur  $\Theta$  pour sélectionner.
- 10. Pour passer à l'option suivante, appuyez sur  $\mathbf \Theta$ .
- 11. Réitérez les étapes 7, 8 et 9 pour effectuer des sélections pour le jour **(DD)**, l'année **(YY)**, l'heure **(HH)** et les minutes **(MM)**.
- 12. Pour quitter, maintenez appuyé  $\bigcirc$  pendant deux secondes ou passez à  $extbf{F}$  at appuyez sur  $\textbf{O}$ .

**Remarque**: Si la batterie est retirée de la caméra pendant un délai prolongé, **MOIS/JOUR/ANNÉE/HEURE** devra être réglé une nouvelle fois.

## **EXIT** QUITTER

À partir de l'écran **QUITTER**, appuyez sur  $\bigodot$  pour quitter le **Menu configuration**.

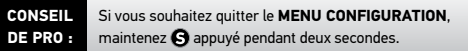

## COMMANDES SANS FI

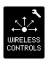

## **COMMANDES SANS FIL**

La fonctionnalité Wi-Fi incorporée permet à votre caméra de se connecter au Wi-Fi Remote et aux smartphones/tablettes via l'appli GoPro.

#### **Pour activer/désactiver le Wi-Fi via le bouton Wi-Fi de la HERO3 :**

Annuyez sur **@** pour activer/désactiver le Wi-Fi. Lorsque l'on allume le Wi-Fi, la caméra est réglée sur le mode le plus récemment utilisé.

#### **UTILISATION DE LA HERO3 AVEC LE WI-FI REMOTE SANS COUPLAGE**

Couplez votre HERO3 avec le Wi-Fi Remote pour contrôler votre caméra à distance. Le Wi-Fi Remote peut contrôler jusqu'à 50 caméras à la fois à des distances allant jusqu'à 600'/180 m dans des conditions optimales.

#### **Pour le couplage :**

- 1. **Allumez** la HERO3 et activez la fonctionnalité **Wi-Fi**.
- 2. Appuyez sur  $\Theta$  pour passer d'un menu de **Configurations** à l'autre.
- 3. Appuyez sur  $\bigcirc$  pour accéder à  $\blacktriangle$ .
- 4. Servez-vous de  $\bigcirc$  pour passer d'une option à l'autre et trouver
- 5. Appuyez sur **O** pour accéder aux **Commandes sans fil.**
- 6. Vous verrez  $\widehat{\mathcal{F}}$ .
- 7. Appuyez  $\Theta$  une nouvelle fois sur pour accéder au menu secondaire.
- 8. Servez-vous de **@** pour sélectionner la télécommande Wi-Fi.
- 9. Appuyez sur **c** pour sélectionner cette option.
- 10. Utilisez **@** pour choisir **EXISTANT (CURRENT)** ou **NOUVEAU (NEW)**.
- 11. Appuyez sur  $\Theta$  pour sélectionner l'option souhaitée.

## COMMANDES SANS FIL

#### **COMMANDES SANS FIL (SUITE)**

#### **Sur votre Wi-Fi Remote:**

- 1. **Allumez** le Wi-Fi Remote de GoPro.
- 2. Tout en maintenant appuyé  $\Omega$ , appuyez et relâchez  $\otimes$ .
- 3. Lorsque vous voyez  $\Rightarrow$   $\mathcal{X}$ , vous pouvez relâcher  $\mathbf{O}$ .
- 4. Un signe de vérification  $\sqrt{\ }$ apparaîtra lorsque le Wi-Fi Remote et la caméra auront été couplés.

L'écran LCD du Wi-Fi Remote ressemble maintenant à l'écran LCD de la HERO3.

#### **UTILISATION DE LA HERO3 AVEC L'APPLI GOPRO**

L'appli GoPro App vous permet de contrôler votre caméra à distance à l'aide d'un smartphone ou d'une tablette. Parmi les fonctionnalités, on peut citer le contrôle complet de tous les réglages, l'aperçu vidéo en direct sur votre smartphone ou votre tablette pour un cadrage facile des images, et bien plus encore.

L'appli GoPro App est téléchargeable gratuitement à l'Apple App Store et sera bientôt disponible via Google Play.

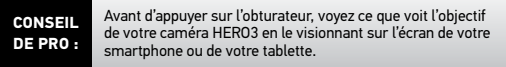

▶Voir **gopro.com** pour en savoir plus.

## ARCHIVAGE/CARTES MICROSD

La caméra HERO3 est compatible avec les cartes de mémoire **microSD**, **microSDHC** et **microSDXC** de capacité **2 Go, 4 Go, 8 Go, 16 Go, 32 Go et 64Go**. Les cartes de toutes les classes sont compatibles avec la HERO3, mais GoPro exige l'utilisation de cartes SD de classe 10 ou supérieure lors de l'enregistrement en la prise de **Accéléré** de 0,5 s. GoPro recommande d'utiliser des cartes de mémoire de marque pour une fiabilité maximum lors d'activités à fortes vibrations.

#### **Pour insérer une carte SD : Pour retirer une carte SD :**

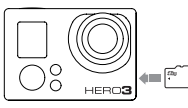

- 1. Faites glisser la carte de mémoire dans la fente prévue à cet effet avec l'étiquette dirigée vers l'avant de la caméra.
- 2. La carte s'emboîte en place lorsqu'elle est totalement insérée.

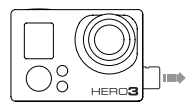

- 1. Mettez l'ongle contre le bord de la carte de mémoire et appuyez légèrement pour l'enfoncer dans la caméra.
- 2. La carte est expulsée de sorte que l'on puisse la retirer.

**CONSEIL DE PRO :** Faites preuve de soin lors de l'utilisation de cartes de mémoire. Évitez les liquides, la poussière et les débris. À titre de précaution, éteignez la caméra avant d'insérer ou de retirer la carte. Consultez les principes directeurs du fabricant en ce qui concerne les températures d'utilisation acceptables.

## SPÉCIFICATIONS DU SYSTÈME

La caméra HERO3 est compatible avec Microsoft® XP (Service Pack 2 ou les versions ultérieures) et Mac OS X 10.4.11 ou versions ultérieures.

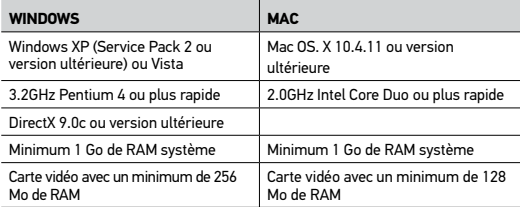

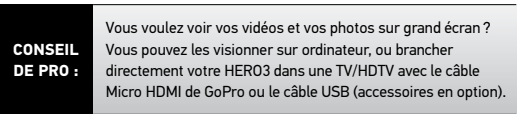

## TRANSFERT DE FICHIERS

#### **POUR TRANSFÉRER DES FICHIERS VIDÉO ET PHOTO SUR UN ORDINATEUR**

#### **Sur un PC:**

- 1. Connectez la caméra à l'ordinateur à l'aide du câble USB livré avec l'appareil.
- 2. Appuyez sur **@** pour **allumer** la caméra.
- 3. Cliquez deux fois sur « Mon ordinateur » et localisez « Disque amovible ».
- 4. Si l'on ne voit pas « Disque amovible », fermez le répertoire « Mon ordinateur » et rouvrez-le. L'icône « Disque amovible » doit apparaître.
- 5. Cliquez deux fois sur l'icône « Disque amovible ».
- 6. Cliquez deux fois sur l'icône du répertoire « DCIM ».
- 7. Cliquez deux fois sur l'icône « 100GOPRO » pour voir tous les fichiers **Photo** et **Vidéo**.
- 8. Copiez/déplacez les fichiers vers l'ordinateur ou une unité de disque externe

#### **Sur un Mac:**

- 1. Connectez la caméra à un Mac à l'aide du câble USB livré avec l'appareil à cet effet.
- 2. Appuyez **@** pour allumer la caméra.

3. Le Mac reconnaît la caméra comme une unité de disque externe. Cliquez deux fois sur l'icône pour que l'unité de disque externe accède aux fichiers.

4. Copiez/déplacez les fichiers vers l'ordinateur ou l'unité externe.

**CONSEIL IMPORTANT POUR LES UTILISATEURS DE MAC:** *Lorsque vous effacez des fichiers de la carte de mémoire, videz la poubelle avant d'enlever la carte de mémoire ou de débranchez la caméra.* 

## LECTURE

#### **POUR VISIONNER LES VIDÉOS ET PHOTOS**

On peut visionner les photos sur une TV/HDTV ou l'écran LCD Touch BacPac (accessoire en option).

#### **LECTURE SUR TV/HDTV**

#### **Pour naviguer dans les Vidéos et Photos:**

- 1. Branchez la caméra dans une TV/HDTV avec **Micro HDMI** ou **mini-USB** avec un **câble composite** (accessoires en option).
- 2. **Allumez** la caméra.
- 3. Sur la HERO3, appuyez sur  $\bullet$  pour mettre votre caméra en mode  $>$ . Appuvez sur  $\mathbf \Theta$ .
- 4. HERO3 affiche les vues miniatures de toutes les **Vidéos** et **Photos** sur la carte SD. Les séries de **Photos** prises en continu, en **Rafales de photos** et en **Accéléré** sont représentées par la première photo de la série.
- 5. En vues miniatures, servez-vous de @ pour passer d'une vue miniature à l'autre. Appuyez sur  $\Theta$  pour visionner les images.
- 6. Servez-vous de  $\Box$  et  $\Box$  pour naviguer vers l'arrière et l'avant et voir des fichiers médias supplémentaires sur votre carte de mémoire.
- 7. Mettez le fichier souhaité en surbrillance pour visionner et appuyez  $sur$   $\Theta$ .
- 8. Les options de commande qui s'affichent sont différentes selon que vous visionnez des **Vidéos** ou des **Photos**. Servez-vous des boutons @ et **S** pour naviguer.

**Remarque :** *Les fichiers de* **Rafales de photos** *et de* **Accéléré** *sont représentés par la première photo de la série. Pour voir toutes les* **Photos** *d'une série, servezvous de*  $\Omega$  *pour sélectionner* **VIEW** *et appuyez sur*  $\Omega$ .

## **LECTURE**

#### **LECTURE SUR LE LCD TOUCH BACPAC**

La lecture sur le LCD Touch BacPac suit une procédure similaire à celle décrite précédemment, avec quelques légères variations.

▶Voir le manuel de l'utilisateur du LCD Touch BacPac pour en savoir plus.

## DURÉE DE FONCTIONNEMENT DE LA BATTERIE

#### **CHARGEMENT DE LA BATTERIE**

L'icône qui s'affiche sur l'écran LCD de la caméra clignote lorsque la charge de la batterie est inférieure à 10%. Si on enregistre lorsque la batterie atteint 0%, la caméra sauvegarde le fichier et s'éteint.

#### **Pour charger la batterie:**

- 1. Connectez la caméra à un ordinateur ou une source d'alimentation électrique USB (comme le chargeur mural ou automobile GoPro).
- 2. Le **Voyant Indicateur D'état** rouge reste **allumé** lorsque la batterie est en chargement.
- 3. Le **Voyant Indicateur D'état** rouge s'**éteint** lorsque la batterie est totalement chargée.

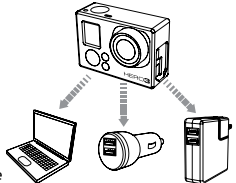

La batterie est chargée à 80 % en une heure et 100 % en deux heures lorsque l'on utilise le chargeur mural ou automobile compatible USB de 1000mAh de GoPro. D'autres chargeurs ne se chargent qu'à la moitié de cette vitesse.

Ni caméra ni la batterie ne subiront aucun dommage s'ils sont utilisés ensemble avant que la batterie ne soit totalement chargée. Des batteries de rechange et accessoires de chargement supplémentaires sont disponibles à **gopro.com**.

## DURÉE DE FONCTIONNEMENT DE LA BATTERIE

#### **UTILISATION DE LA CAMÉRA PENDANT LE CHARGEMENT**

Vous pouvez charger la batterie de la caméra lorsque vous enregistrez des **Vidéos** ou prenez des **Photos**. Il vous suffit pour cela de branchez la caméra dans le chargeur mural, automobile ou de téléphone GoPro pour charger la caméra HERO3 pendant l'enregistrement de **Vidéos** ou de **Photos**. Il est préférable d'utiliser le chargeur mural ou automobile 1 AMP (1000 mAh) de GoPro pour obtenir les meilleures performances de chargement lorsque la caméra est en utilisation. Nous ne pouvons pas garantir les performances de chargeurs de marques autres que GoPro.

## **RETRAIT DE LA BATTERIE DE LA CAMÉRA**

La batterie HERO3 est conçue pour bien s'adapter et l'appareil de sorte à maximiser sa fiabilité lors d'activités faisant intervenir de fortes vibrations.

#### **Pour retirer la batterie:**

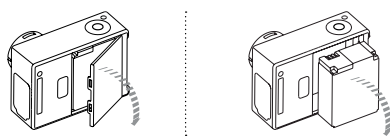

- 1. Retirez la porte de la batterie en mettant votre pouce dans l'indentation de celle-ci (à l'arrière de la caméra) et en la faisant glisser vers la gauche.
- 2. Laissez la porte s'ouvrir. Saisissez la languette de la batterie et retirez-la de la caméra.

## MESSAGES D'AVERTISSEMENT IMPORTANTS

#### **MESSAGES DES CARTES MICROSD**

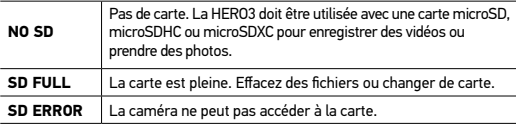

# **ICÔNE DE RÉPARATION DES FICHIERS SUR L'ÉCRAN LCD**

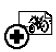

Si vous voyez l'icône de **Réparations de fichiers** sur l'écran LCD, votre fichier **Vidéo** a été corrompu pendant l'enregistrement. Appuyez sur tout bouton et la caméra réparera le fichier.

## **ALERTE DE TEMPÉRATURE SUR L'ÉCRAN LCD**

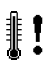

L'icône **d'alerte de température** s'affiche sur l'écran LCD lorsque la caméra est devenue trop chaude et doit refroidir. Laissez-la simplement refroidir avant de tenter de la réutiliser. Votre caméra ne peut pas surchauffer. Ne vous inquiétez pas, aucun dommage n'est intervenu.

## **ASSEMBLAGE DE LA CAMÉRA**

Le boîtier de la caméra HERO3 est étanche à 197'/60 m est construit en polycarbonate et en acier inoxydable pour une durabilité maximale. La HERO3 est équipée d'un nouveau loquet de fermeture amélioré qui permet d'ouvrir, de fermer et de verrouiller d'une seule main.

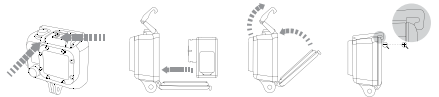

#### **Pour mettre la caméra HERO3 dans le boîtier :**

- 1. Mettez la caméra dans le boîtier.
- 2. Positionnez la porte arrière.
- 3. Soulevez le bras du loquet en position verticale de sorte à laisser pendre le bras articulé vers le bas.
- 4. Accrochez la portion à rainure du bras articulé au sommet à rainure de la porte arrière.
- 5. À l'aide d'un doigt, poussez le bras du loquet vers le bas pour l'emboîter en place

#### **Pour retirer la caméra HERO3 du boîtier :**

- 1. Saisissez le boîtier avec la main gauche.
- 2. À l'aide la main droite, placez le pouce sur le côté gauche de la flèche et l'index juste en dessous du bras du loquet.
- 3. Pincez les doigts et faites glisser la flèche vers la droite.
- 4. Tirez vers le haut à l'aide du bout des doigts, pour que le bras du loquet puisse se balancer jusqu'à la position totalement verticale.
- 5. Soulevez le bras articulé sur le boîtier et retirez la HERO3.

Pour bien fermer le boîtier, veillez à ce que les sections à rainure du bras du loquet la porte arrière soient accrochés.

Le boîtier de la HERO3 est pourvu de deux types de portes arrière—Squelette et Étanche.

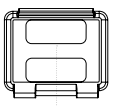

#### **Porte arrière squelette Porte arrière étanche**

La porte arrière squelette (non-étanche) offre une meilleure qualité sonore en permettant à plus d'éléments audio d'atteindre le microphone de la caméra. Elle réduit également le bruit du vent à des vitesses de jusqu'à 160 km/h lorsque la caméra est montée sur des motos, des bicyclettes et d'autres véhicules en mouvement rapide. Ne vous servez de cette porte arrière qu'en l'absence de risque de dommages par l'eau. Elle est également recommandée pour une utilisation à l'intérieur de véhicules.

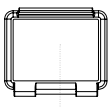

La porte arrière étanche est étanche jusqu'à 197'/60 m. Utilisez cette porte lorsque vous devez protéger la caméra de l'eau ou d'autres risques liés à l'environnement.

#### **CONSEIL DE PRO :** Appliquez RAIN-X ou une solution anti-goutte semblable sur l'objectif du boîtier pour éviter que des taches d'eau ne se forment lors de l'utilisation de votre caméra sous la pluie ou dans l'eau. Si vous n'en avez pas, lécher périodiquement votre objectif. Plongez votre caméra dans l'eau après l'avoir léchée. Faites-nous confiance. Cela marche.

## **CHANGEMENT DES PORTES DU BOÎTIER**

Votre boîtier HERO3 est livré avec deux types de portes arrières — Έtanche et Squelette (non-étanche).

#### **Pour changer une porte arrière :**

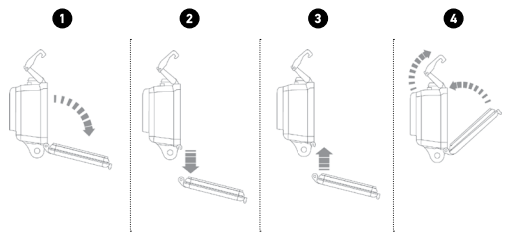

- 1. Ouvrez la porte arrière du boîtier pour qu'elle pende vers le bas.
- 2. Tirez sur la porte vers le bas jusqu'à ce qu'elle se déboîte de la charnière.
- 3. Alignez la porte de remplacement sur l'ouverture de la charnière.
- 4. Poussez vers le haut sur la porte arrière jusqu'à ce qu'elle s'emboîte en place.

# **PRÉVENTION DE DOMMAGES DUS À L'EAU À VOTRE CAMÉRA**

Le joint de caoutchouc qui recouvre l'intérieur du boîtier forme une barrière étanche qui protège votre HERO3 dans des conditions humides et sous l'eau. Faites en sorte que le joint de caoutchouc reste propre. Un simple cheveux ou grain de sable peut causer une fuite.

Après chaque utilisation dans l'eau salée, vous devrez rincer l'extérieur du boîtier avec de l'eau douce et le sécher. Dans le cas contraire, la charnière risque de rouiller et le sel de s'accumuler dans le joint, ce qui peut provoquer des défaillances.

Pour nettoyer le joint, rincez-le dans l'eau douce et secouez-le pour le sécher (l'essuyer avec un chiffon risque d'y déposer des peluches et de compromettre le joint). Réinstallez le joint dans les rainures de la porte arrière du boîtier.

**ATTENTION:** *Si vous ne respectez pas ces précautions à chaque fois que vous utilisez votre HERO3, des fuites risquent d'endommager ou de détruire votre caméra. Votre garantie ne couvre pas les dommages dus à l'eau en raison d'une erreur de l'utilisateur.* 

## **FIXATION DE VOTRE CAMÉRA AUX SUPPORTS**

Pour attacher votre caméra HERO3 à un support, il vous faut une boucle de fixation, une visse de serrage ou un autre type de fixation en fonction du support que vous utilisez. Pour en savoir plus sur les fixations, consultez **gopro.com/support**.

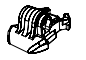

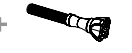

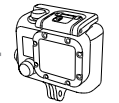

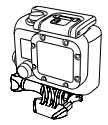

**Accessoire boucle** 

**Vis de fixation Boîtier étanche Appareil** 

**complet**

#### **UTILISATION DE SUPPORTS ADHÉSIFS INCURVÉS OU PLATS**

Les supports adhésifs incurvés ou plats permettent de fixer facilement la caméra aux surfaces incurvées et plates de casques, de véhicules et d'équipements. La boucle de fixation permet **d'emboîter/de déboîter** le boîtier de la caméra assemblé sur les supports adhésifs fixés.

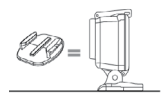

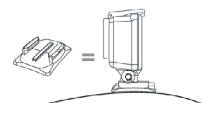

**Support de fixation adhésif plat Support de fixation adhésif incurvé**

#### **FIXATION DES SUPPORTS ADHÉSIFS**

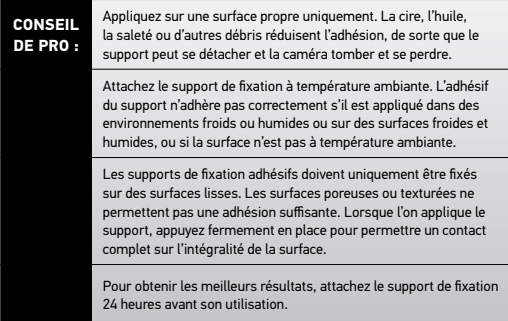

▶Voir **gopro.com/support** pour en savoir plus sur les supports de fixation.

#### **Accessoire de verrouillage**

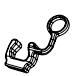

Vous utilisez la HERO3 lors de sports à forts impacts tels que le surf ou le ski ? Utilisez l'accessoire spécial de verrouillage qui fixe les doigts de la boucle de fixation en place, pour prévenir toute libération accidentelle du boîtier de son support de montage. L'anneau circulaire s'adapte sur la vis de fixation et fonctionne comme une longe pour prévenir la chute ou la perte de l'accessoire de verrouillage.

GoPro s'engage à fournir le meilleur service possible. Pour joindre le service d'assistance clientèle de GoPro, consultez : **gopro.com/support.**

Pour en savoir plus sur les produits GoPro, consultez : **gopro.com**.

130- 02466-000 REVA <sup>2</sup> Please Recycle.